## **How to Track Service Hours**

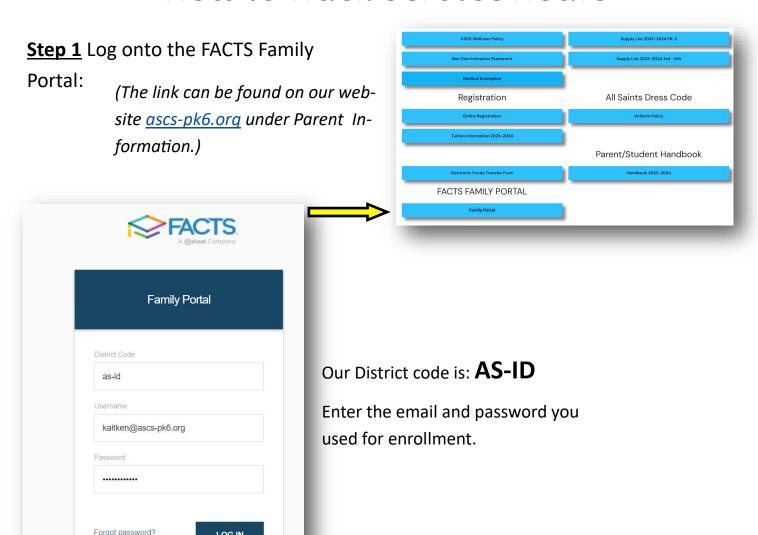

Step 2 Select the "Family" option on the left:

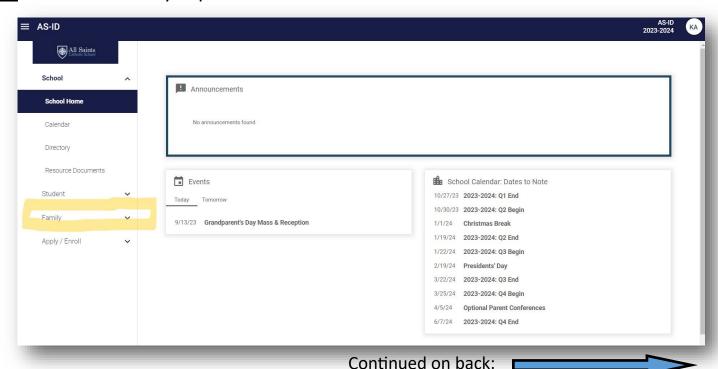

## **Step 3** Select the family member who completed the service hours:

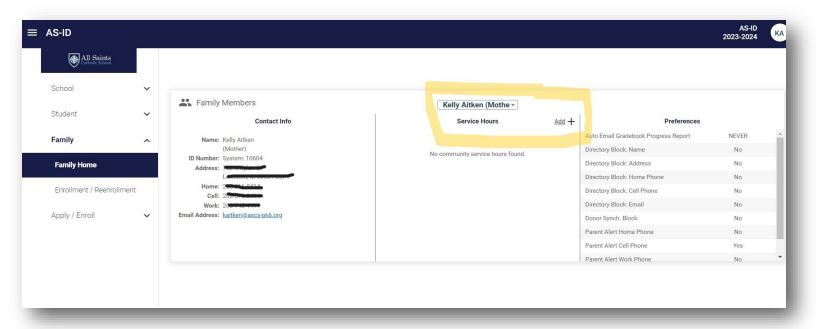

**Step 4** Enter all information with the amount of hours worked. For the Verification, enter the person, teacher, or group you assisted:

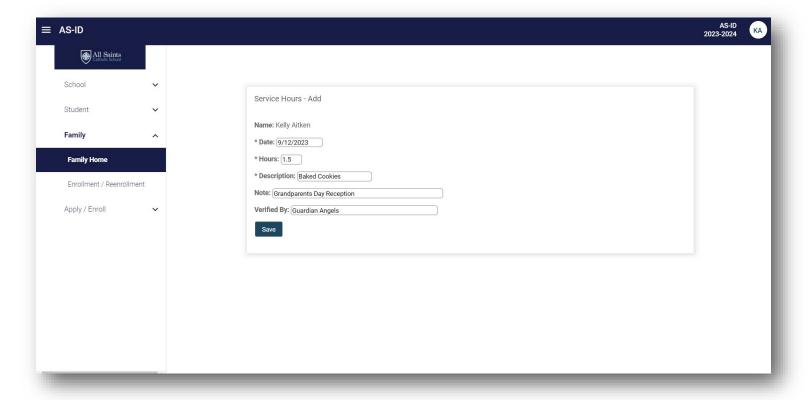